## **Алгоритм вставлення зображень у таблицю**

Створи таблицю: перейди на вкладку *Вставка*, клікни на кнопку *Таблиця* та задай кількість рядків та стовпчиків у таблиці.

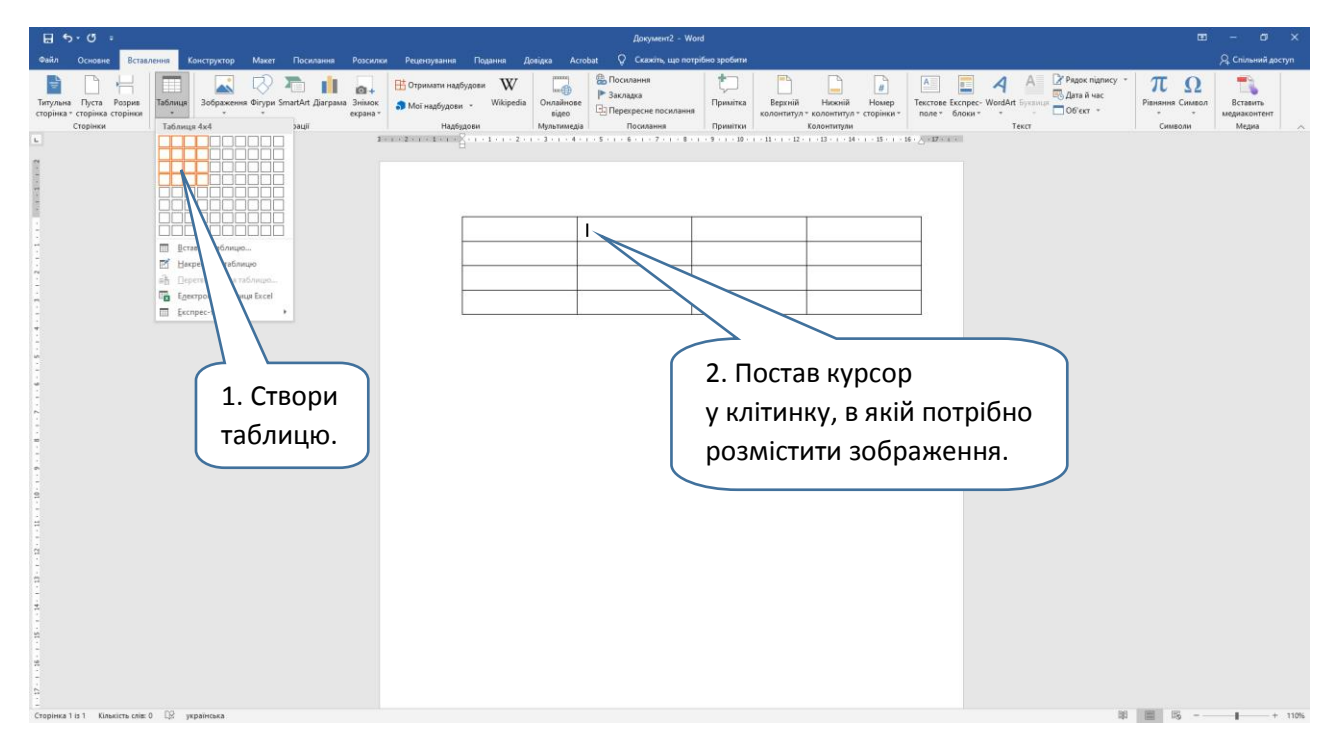

Встав фото у клітинку.

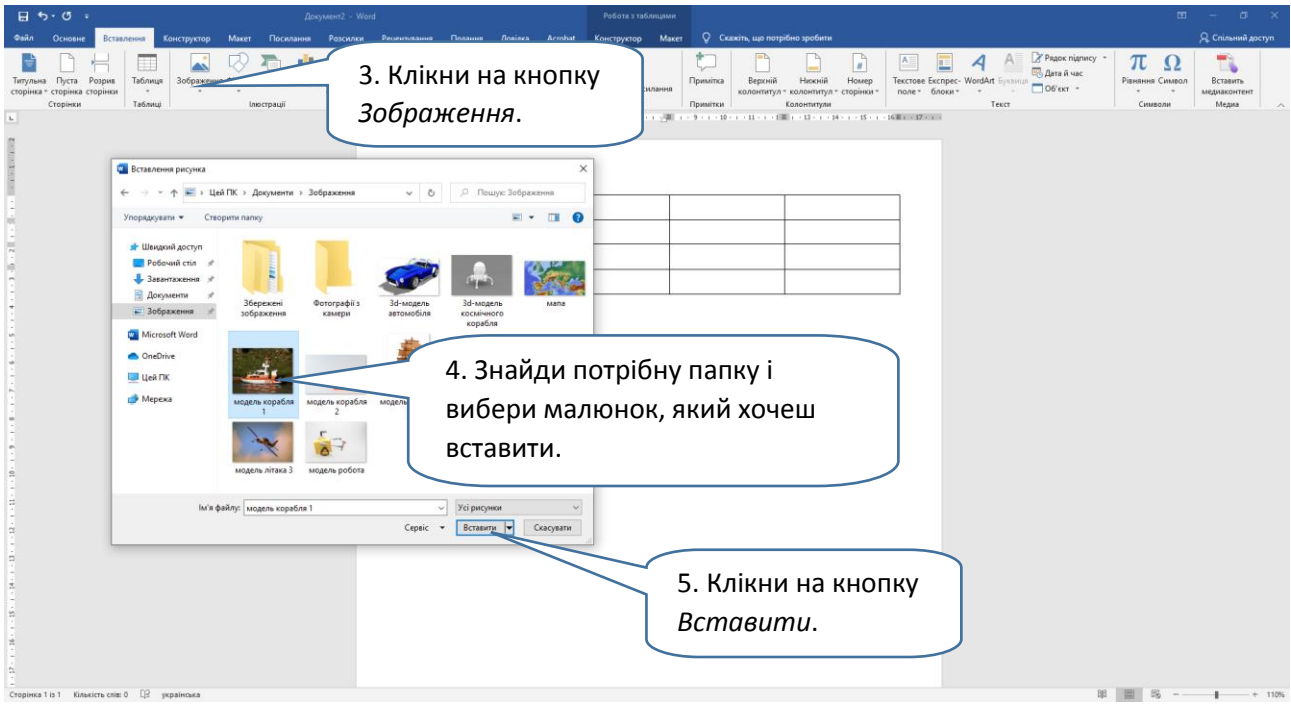

## **Дослідження 17. Алгоритм**

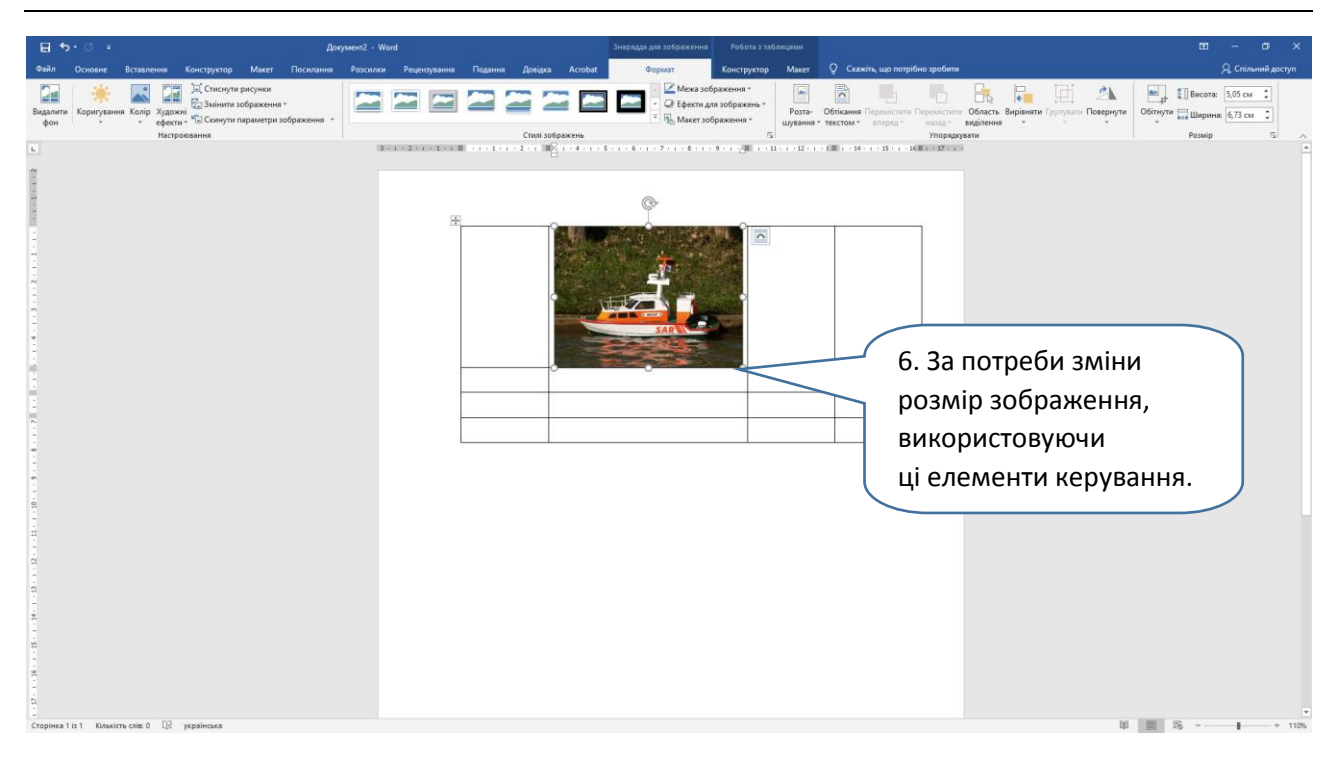

У клітинках таблиці можна змінити розташування будь-яких елементів (тексту, малюнків тощо) — наприклад, розмістити їх посередині.

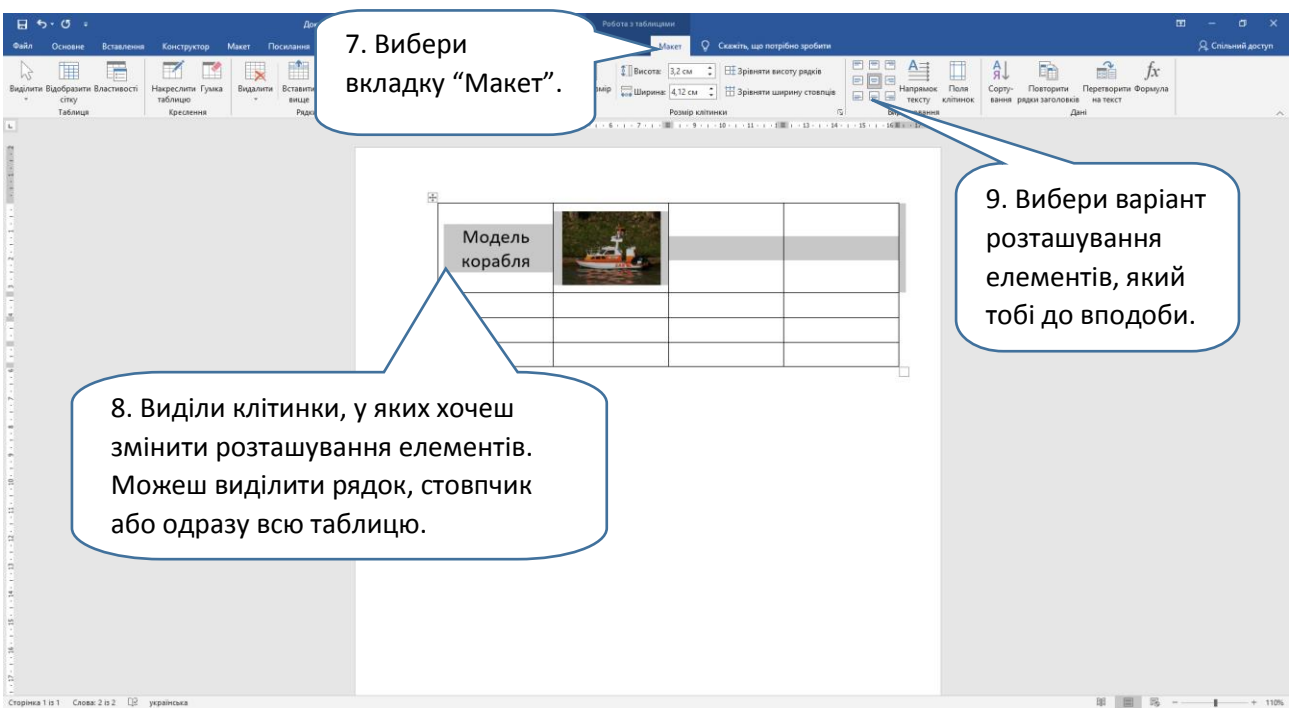

Експериментуй, доки вигляд таблиці тобі не сподобається.